## Извещения ФСС

Извещения ФСС – извещения из СФР (бывш. ФСС) о представлении недостающих документов для прямой выплаты пособий.

Извещения ФСС реализованы во многих управляемых конфигурациях 1С, например:

- Бухгалтерия предприятия (начиная с версии 3.0.87.22) (Зарплата и кадры Извещения ФСС)
- Зарплата и кадры (начиная с версии 3.1.14) (Кадры Извещения ФСС)
- 1С:Уполномоченном представителе (Персонифицированный учёт Извещения ФСС)

Проверить, направлены ли в сторону страхователя извещения от СФР (бывш. ФСС), можно в личном кабинете СФР (бывш. ФСС).

Для получения извещений выберите название организации в поле Организация (если в информационной базе зарегистрировано более одной организации).

Чтобы получить извещение нажмите кнопку Получить из ФСС. Чтобы скрыть обработанные вами извещения установите флажок Извещени я в работе:

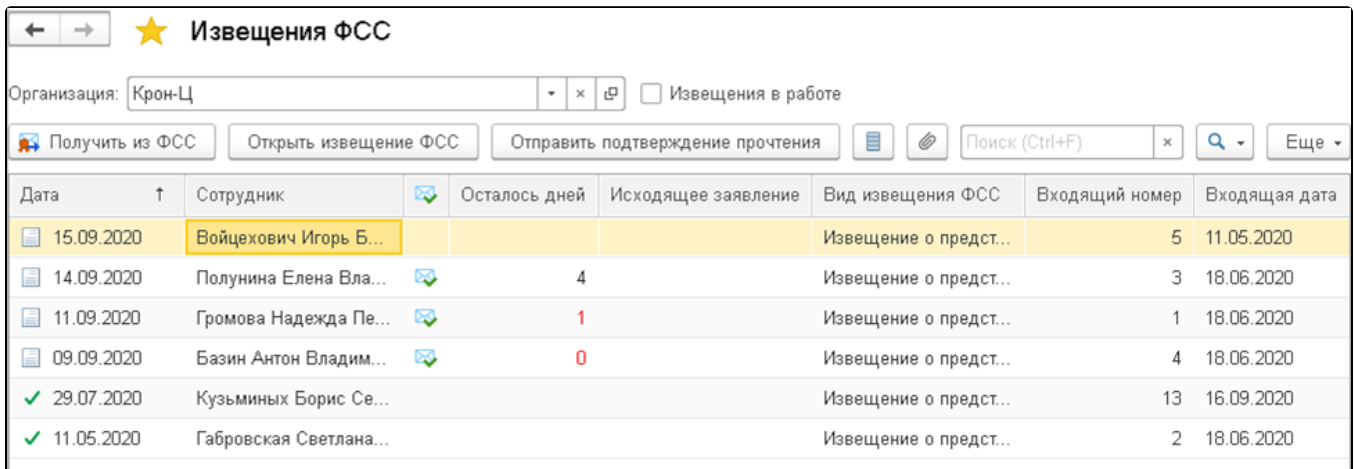

В шапке документа отражается вид извещения и реквизиты входящего документа. Чуть ниже расположены сведения, ранее отправленные в СФР (бывш. ФСС) и требующие уточнения. А внизу – сведения, отправленные в ответ на извещение. Всё это заполняется автоматически. Вы можете вручную установить флажок Извещение обработано:

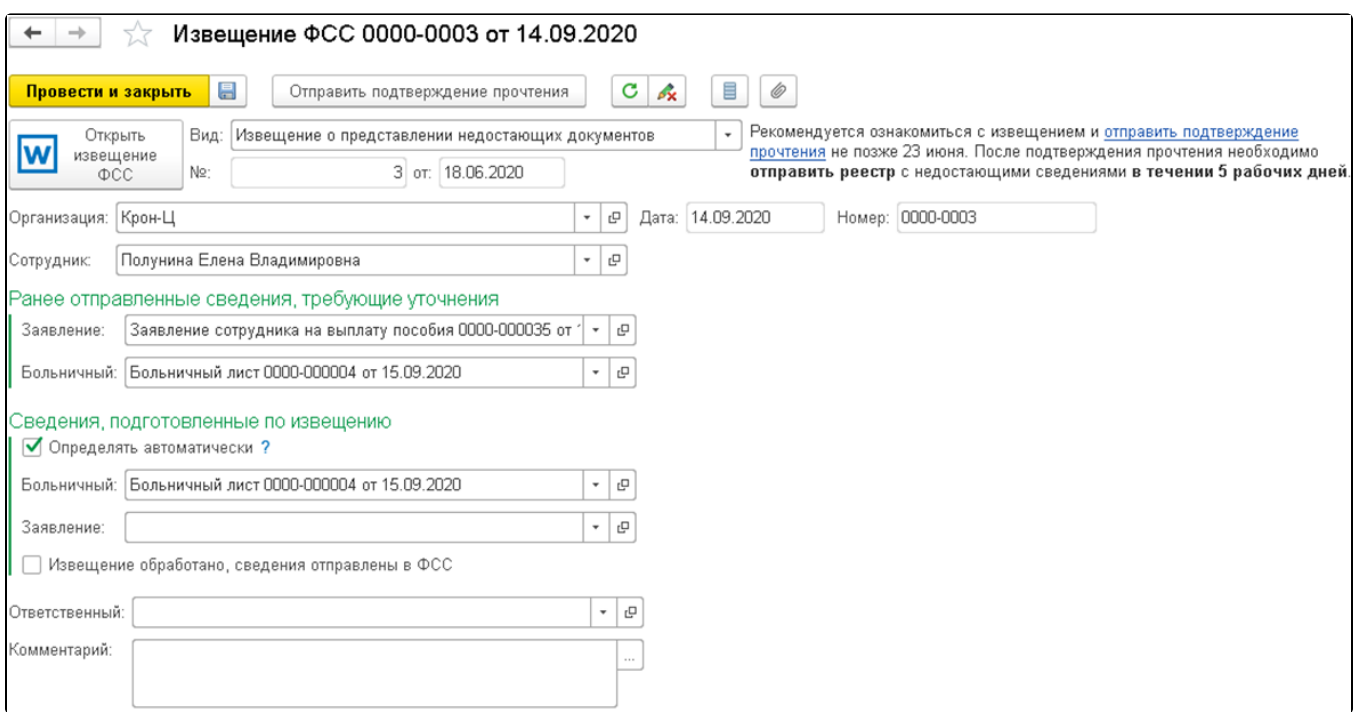

Извещения ФСС Открыть извещение ФСС Припожение № 4 к приказу Фонда социального Изве страхования Российской Федерации or 24.11.2017 r. N 578  $\Phi$ opma<sup>1</sup> Открыть Извещение W о представлении недостающих документов или сведений извещение  $\overline{O}$ CC от 18.06.2020 № 3 Страхователю  $\boldsymbol{2}$ ОАО "Крон-Ц" ТЕСТОВЫЙ СТРАХОВАТЕЛЬ Регистрационный номер Код подчиненности **ИНН/КПП** Адрес места нахождения организации (обособленного подразделения)/адрес постоянного места жительства страхователя - физического лица: Индекс Адрес **E** TECT на основании пункта 7. Попожения об особенностях назначения и выплаты в 2012 -2020 годах застрахованным пицам страхового обеспечения по обязательному социальному страхованию на случай временной

Чтобы открыть документ, полученный от СФР (бывш. ФСС), нажмите кнопку Открыть извещение ФСС. Ознакомьтесь с документом:

Затем отправьте подтверждение прочтения. После отправки подтверждения начинается отсчет 5 рабочих дней, необходимых для предоставления недостающих сведений. Если в течение 3 дней не будет отправлено подтверждение прочтения, СФР (бывш. ФСС) отправит извещение заказным письмом. Если страхователь будет забывать отправлять подтверждения о прочтении, его могут отключить от СЭДО. Поэтому рекомендуем не забывать отправлять подтверждение.

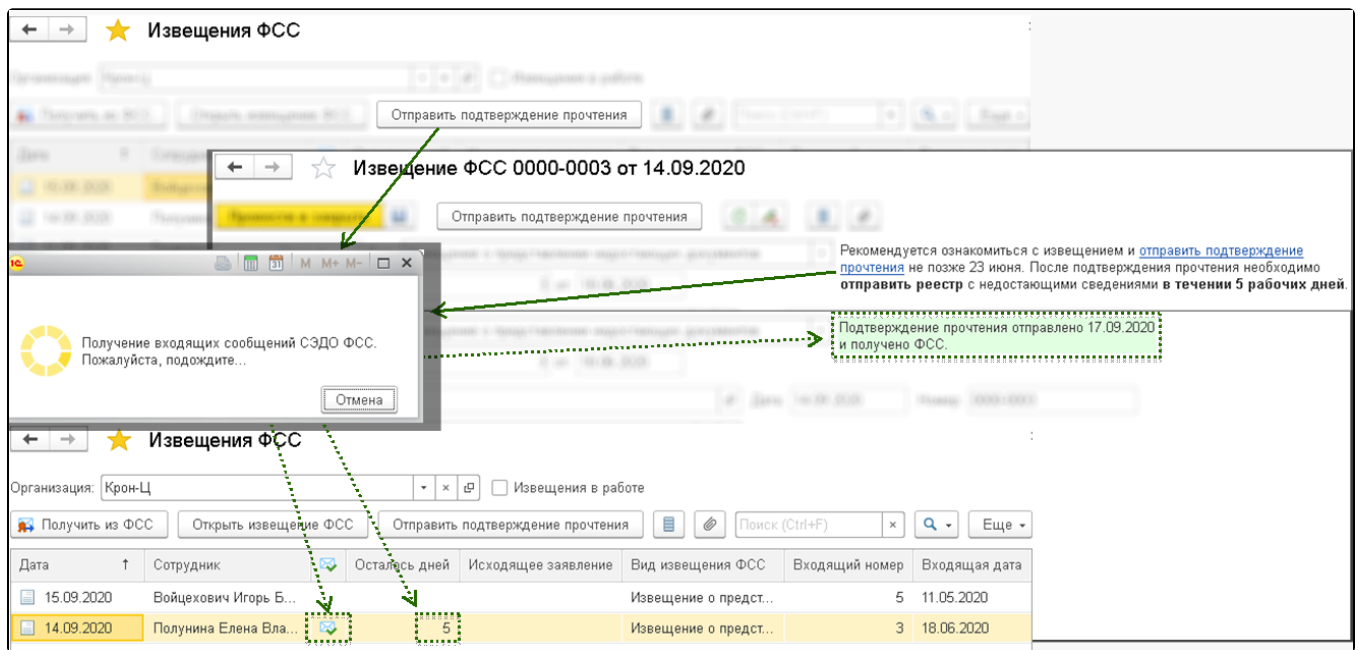

Введите в программу недостающие сведения и отправьте реестр в СФР (бывш. ФСС). Программа при этом автоматически заполняет эти сведения в извещении и после отправки реестра устанавливает флажок Извещение обработано. Если вы не хотите, чтобы программа заполняла сведения автоматически, отключите флажок автозаполнения.

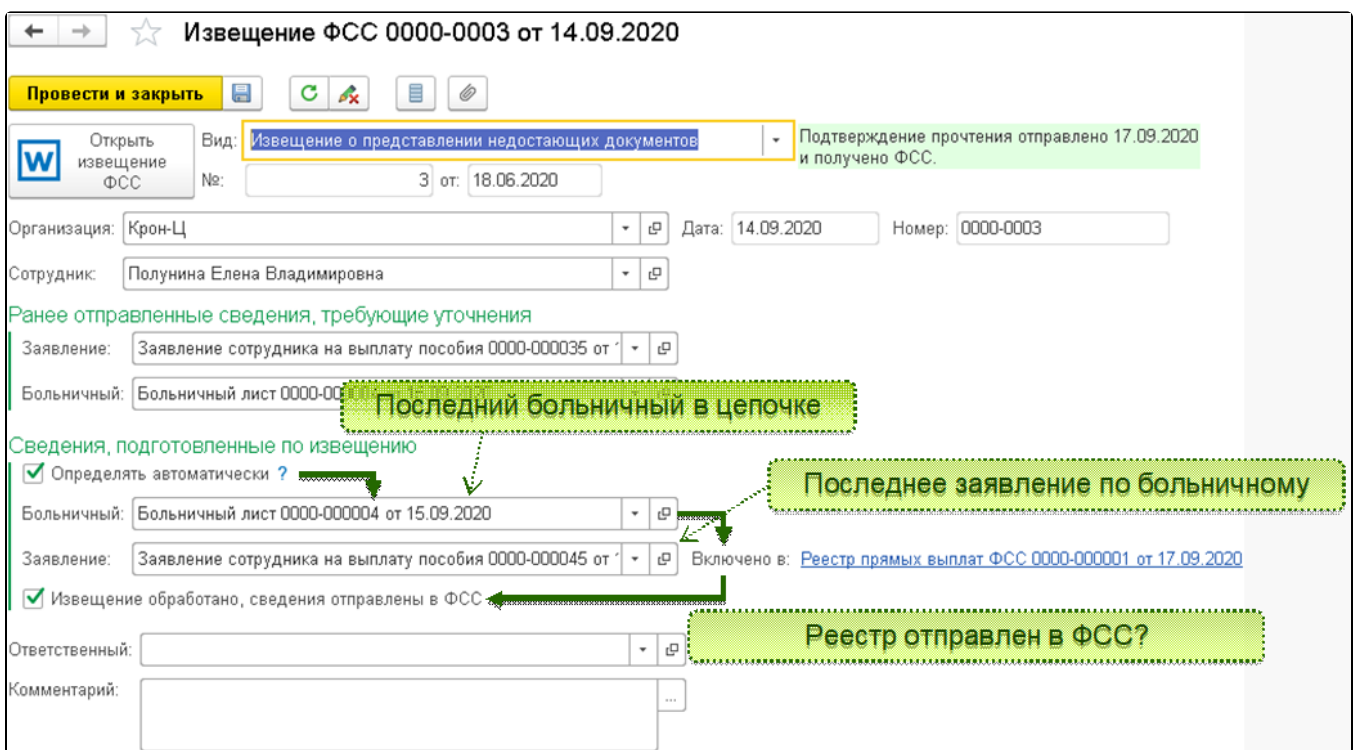

В списке признак обработки извещения отображается зеленым флажком:

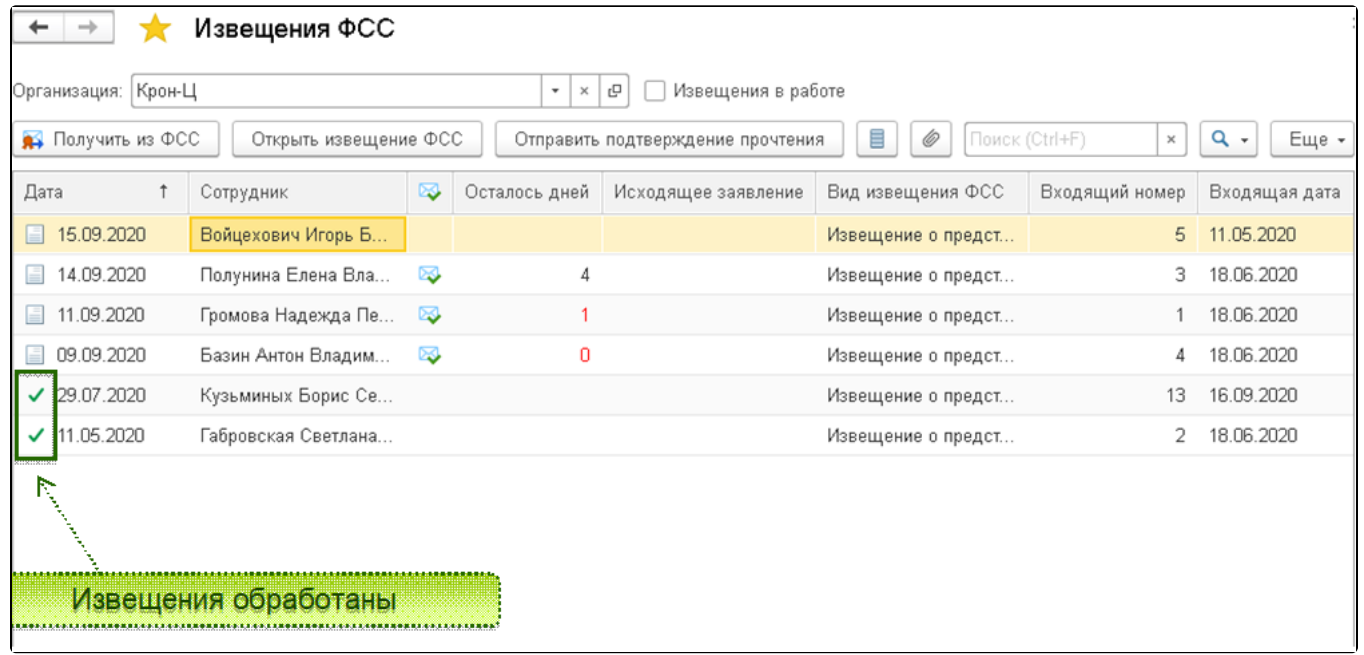

Ссылка на статью на портале 1С: ИТС

Если при нажатии кнопки **Получить из ФСС** не поступают извещения и не появляется никаких ошибок, нажмите кнопку **Ещё Получить** со<mark>общ</mark>ения за период:

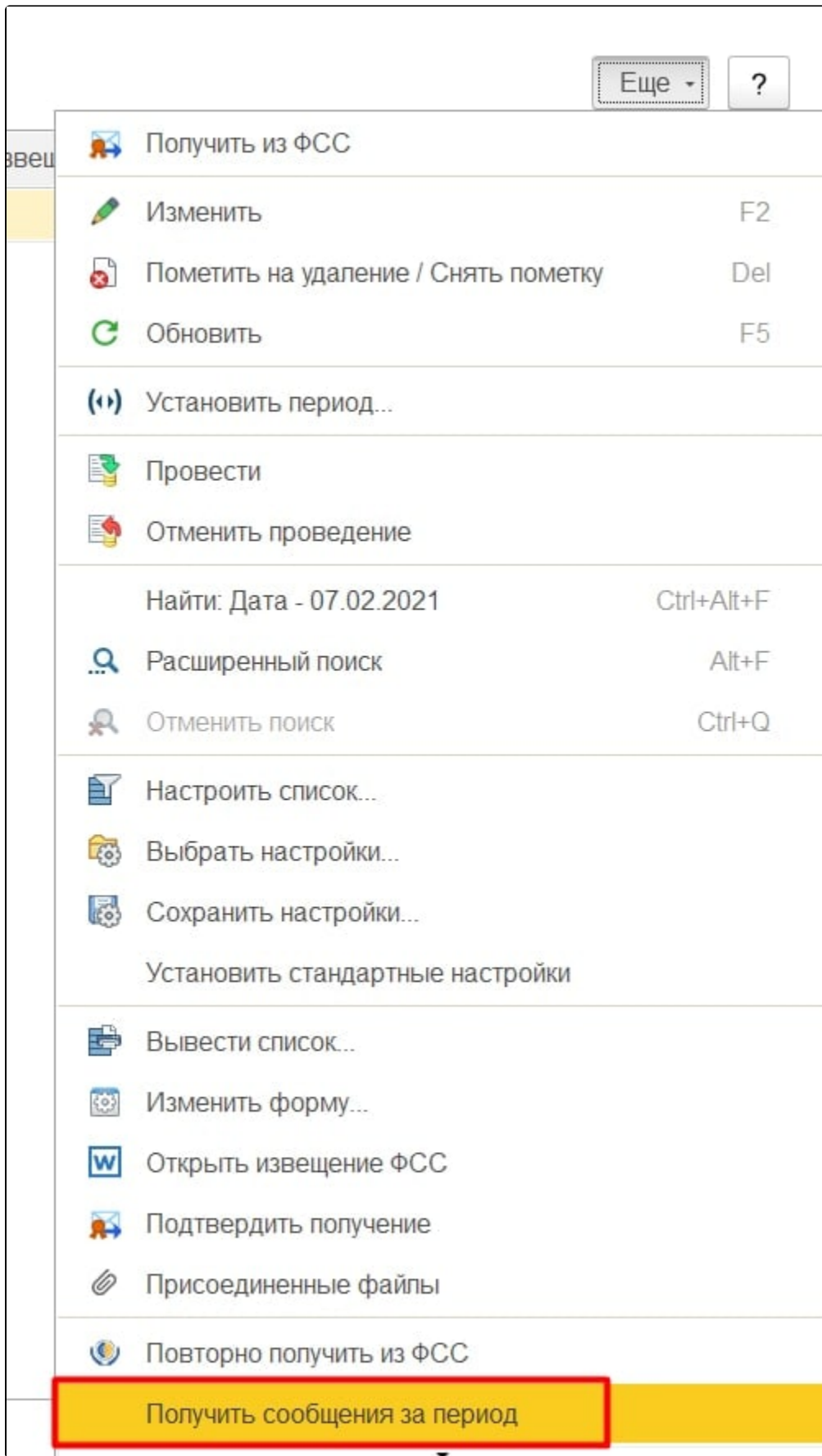

Выберите период и нажмите Получить сообщения:

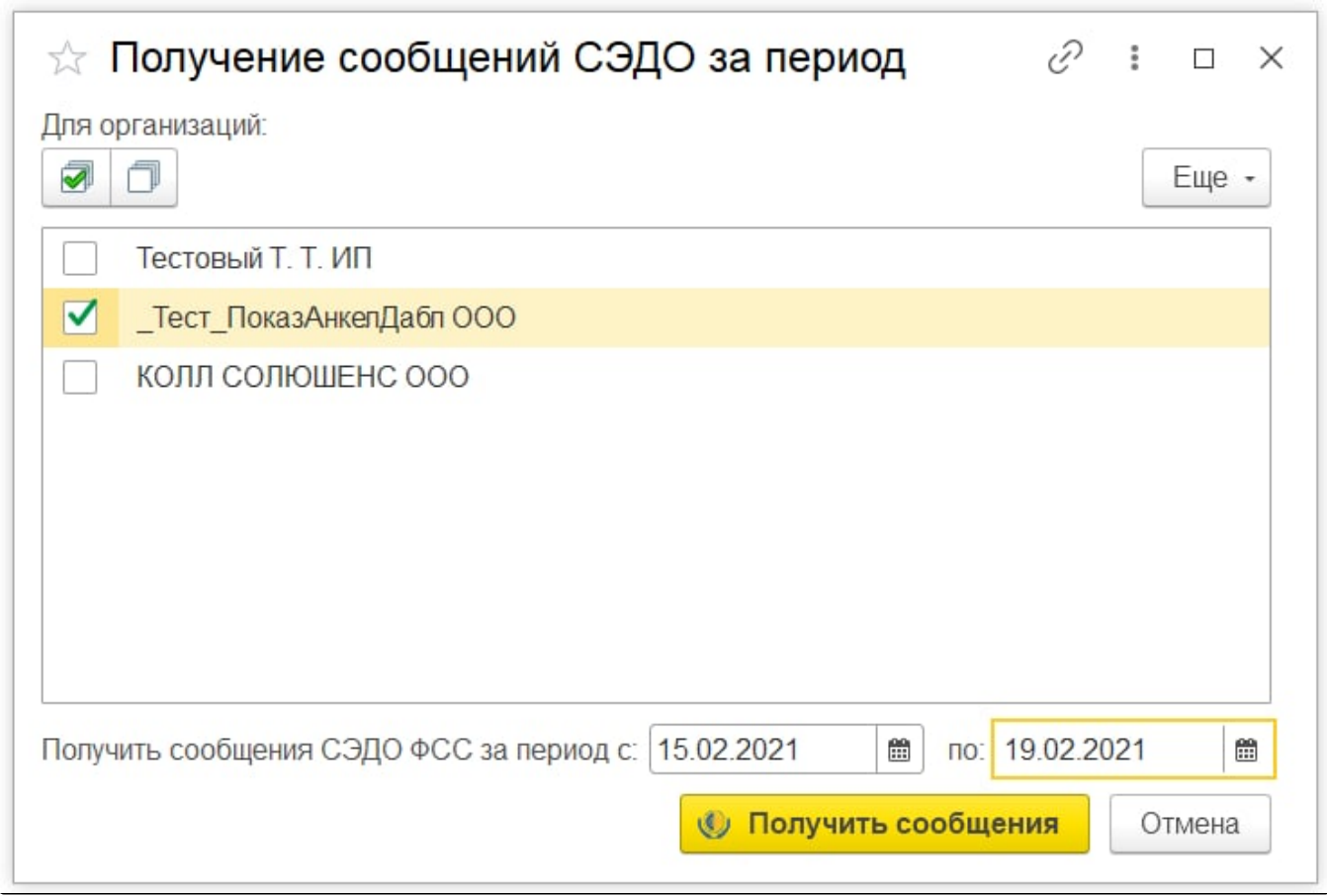

Если извещения не поступили, уточните в СФР (бывш. ФСС), когда и какого числа было направлено извещение, попробуйте получить его повторно.

Чтобы проверить доступность до сервера, измените регистрационный номер ФСС в реквизитах организации (например, поменяйте один

символ). Если при нажатии на **Получить из ФСС** поступит ошибка, связанная с некорректным регистрационным номером, значит доступность до сервера есть.